# Plug-in de Eclipse para un Sistema Prolog de código abierto

Juan Angel Vanrell Claudio Vaucheret Departamento de Ciencias de La Computación Facultad de Economía Universidad Nacional del Comahue email: {javanrell, vaucheret}@gmail.com

#### Resumen

En este trabajo presentamos la implementación de componentes para un plug-in de Eclipse que permite la visualización del Modelo de Byrd de depuración de programas lógicos sobre el código fuente de los programas. La depuración en el código fuente es una característica esencial en un entorno de programación moderno para el lenguaje Prolog. Este trabajo contribuye en el creación de un entorno de programación visual de código abierto para Prolog.

### 1. Introducción

Este trabajo expone la construcción de un esquema de depuración de código fuente<sup>1</sup> para Ciao Prolog[5] en la plataforma Eclipse[1].

Se busca con el mismo proveer un entorno amigable tanto para principiantes como para usuarios expertos para el uso de Ciao de forma que el usuario solo necesite aprender las características del lenguaje.

Antes de este trabajo las formas de utilización del ambiente Ciao Prolog se limitaban a un shell en modo texto y al entorno de programación Emacs. Este último posee un rico entorno con herramientas de ayuda, depuración fuente y preprocesador, además de ser, al igual que el Ciao, distribuido bajo licencia GNU junto con su código fuente para que sea modificado por cualquier persona.

El problema principal del Emacs es su entorno poco amigable, b´asicamente se trabaja en modo texto, con muy poco uso de las bondades de los entornos gráficos actuales. Al mismo tiempo posee una definición propia del uso de elementos de tal forma que es necesario aprender a utilizar la plataforma antes de poder trabajar cómodamente con Ciao.

A diferencia del Emacs, Eclipse posee un rico entorno gráfico que se asemeja a la mayoría de las plataformas actuales, utiliza conceptos estandarizados para la realización de acciones (como pueden ser las formas de copiar y pegar texto, navegación de recursos, etc) y al igual que Emacs y Ciao es distribuido de forma libre y gratuita como un proyecto de código abierto.

Si bien actualmente no puede ser reemplazo del Emacs (ya que el proyecto se encuentra en la etapa inicial) es de esperar que adquiera la funcionalidad del mismo con el correr del tiempo.

En la figura 1 puede verse la opción de source debugger que hemos implementado funcionando bajo la plataforma Eclipse.

En ella pueden observarse los tres componentes b´asicos del entorno, a la izquierda el Navegador de Recursos (desde donde se puede interactuar con los archivos, carpetas y proyectos), a la derecha, en la parte superior, se encuentra el editor con características como el resaltado de sintaxis y debajo del mismo la consola de ejecución sobre la cual podemos ingresar consultas y recibir respuestas de ejecución y errores.

Puede verse en la consola una secuencia de ejecución de un programa prolog junto con la información

 ${}^{1}$ En ingles: source debugger

de salida para el source debugger que es provista por el shell de Ciao y el coloreo del éxito de la llamada al predicado antecesor(juan,ana) (en verde).

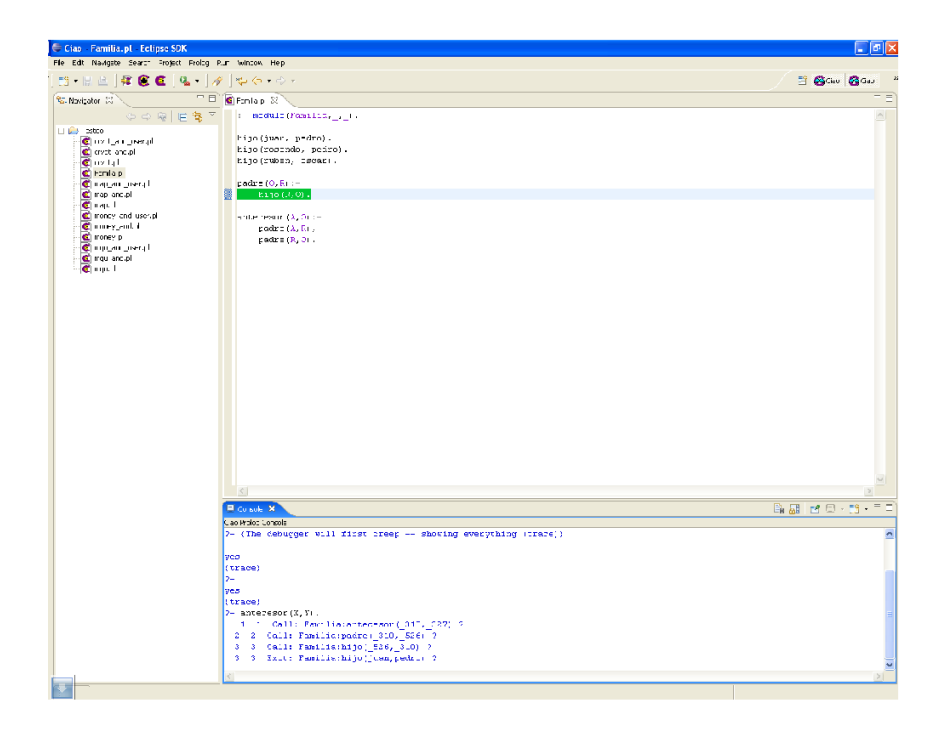

Figura 1: Source Debugger en Eclipse

El articulo se organiza de la siguiente manera en la sección 2 se resume las características de Eclipse; en la sección 3 se explica el modelo de depuración en Prolog; en la sección siguiente se muestra nuestra implementación y por ultimo en la sección 5 se presentan conclusiones y trabajo futuro.

## 2. Plataforma de Desarrollo de Software Eclipse

La plataforma de desarrollo Eclipse no posee en si misma funcionalidad alguna. Es a través de los plugins, que le incorporan funcionalidades para el desarrollo de tareas específicas, que obtiene la funcionalidad adecuada para cada usuario.

Como se puede ver en la figura 2 existen conec-

tores básicos que dan funcionalidad a la plataforma definiendo puntos de extensión con los cuales un plugin puede contribuir. Estos conectores son Help (que aporta funcionalidad común para la introducción de ayudas en la plataforma (tanto estática como dinámica y emergente)), Workbench (que aporta funcionalidad para el uso del entorno gráfico de trabajo), Debug (que aporta la funcionalidad común para el lanzamiento y depuración de programas), etc. Para mayor información o detalle vea [1].

Nuestro plug-in declarará el uso de algunos de los puntos de extensión, provistos por estos conectores en el archivo plugin.xml, denominado manifiesto, que define las propiedades del plug-in, los puntos de extensión que provee o implementa, datos del creador, librerías que utiliza, etc. Además proveerá la implementación de los puntos de extensión que declare,

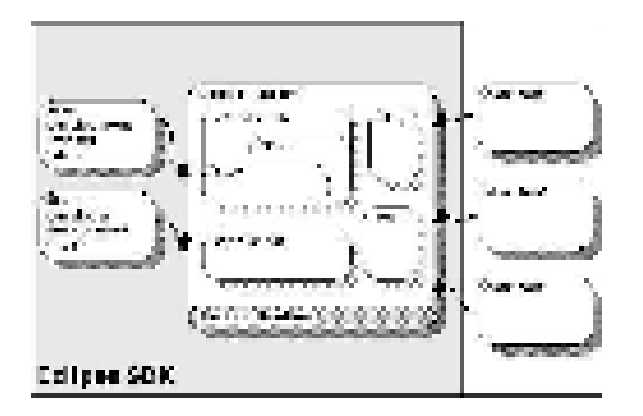

Figura 2: Plataforma Eclipse y sus plug-ins

entre los cuales se encuentran:

- org.eclipse.debug.ui.ConsoleColorProviders que define mecanismos para un esquema de coloreado de un documento de consola asociada a un proceso.
- org.eclipse.debug.ui.ConsoleLineTrackers que provee mecanismos para la escucha de eventos de inserción en una consola asociada a un proceso.

ambos seran utilizados para lograr el source debugger.

## 3. Modelo de Byrd e implementación de Ciao Prolog

A diferencia de los lenguajes imperativos en el que una ejecución siempre posee una correspondencia única con cada parte del código fuente, la ejecución de un predicado en los lenguajes declarativos como Ciao pueden resultar en cuatro tipos distintos de resultado. Como puede verse en [4], cuando utilizamos el source debugger debemos estar atentos a cuatro tipos distintos de eventos correspondientes a los cuatro puertos que el Modelo de Byrd (figura 4) asocia a cada uno de los literales que componen un programa fuente, estos son:

Call: llamada a un predicado

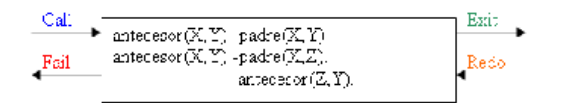

Figura 3: Modelo de Byrd

- $\blacksquare$  Exit: éxito de un predicado
- Fail: falla de un predicado
- Redo: backtraking

El top-level de Ciao Prolog implementa este modelo.

En cada una de las detenciones provee la siguiente salida, estando en modo traza:

In /home/jvanrell/ciao/familia.pl (5-7)

S 13 7 Call: T user:antecesor(roberto,\_123) ?

La primer línea indica el punto del programa en donde se está ejecutando y sus campos indican la dirección completa del archivo fuente que se está depurando, los números de líneas de inicio y fin de un rango en el cual el literal puede ser encontrado dentro de ese archivo, la cadena de caracteres a ser localizada y el n´umero de ocurrencia de la misma. Con esta información podemos obtener el número de línea que debe ser coloreado para el seguimiento de la ejecución.

La segunda línea indica lo que se está ejecutando. De esta línea solo nos interesa (a fines de la implementación del source debugger) el tipo de puerto que la genera (indicado como cuarto valor) que nos permite configurar un color distinto para cada una de las cuatro opciones de información vistas anteriormente.

Dicha información permite el coloreo de código fuente de forma que pueda seguirse la ejecución de un programa. Para ello coloreamos aquél predicado que se está utilizando en cada momento con un color distintivo según el puerto por el cual se está obteniendo la información. Por defecto estos colores son azul para una llamada, verde para un éxito, rojo para una falla y naranja para un redo.

#### 4. Implementación

Entre otras herramientas Ciao incluye un shell interactivo (top-level) llamado ciao o ciaosh que contiene herramientas para la construcción incremental de programas, debugging y ejecución así como la modificación de los mismos sin necesidad de iniciar desde cero. Al iniciar el shell recibimos como se muestra a continuación un mensaje de bienvenida y un prompt  $(?)$  indicando que está listo para recibir instrucciones.

Ciao-Prolog 1.10 #5: Fri Aug 6 19:01:54 2004 ?-

Una vez inicializado el shell podemos invocar distintos predicados nativos. Para el debugger de programas utilizaremos los siguientes:

- $\blacksquare$  use\_module/1: ?- use\_module(Module). carga en el top-level el módulo definido por Module, importando todos los predicados que el exporta con lo cual se encuentran disponibles para ser invocados. Module es el nombre completo del archivo que declara el modulo a cargar.
- debug\_module\_source $/1$ :

?- debug\_module\_source(Module). carga en el top-level el modulo definido por Module en modo debug de forma que pueda ser depurado. Es importante destacar que solo los módulos que se carguen con este predicado van a ser depurados, por lo que solo cargaremos aquellos que nos interese revisar y pasando por alto los restantes que serán ejecutados en modo interpretado (de forma mucho m´as veloz). Module es el nombre del módulo.

 $\blacksquare$  trace/0: ?- trace. inicializa la traza habilitando el debugger. El interprete va a detenerse en cada salida de los puertos de los predicados que sean marcados para debug, imprimiendo un mensaje en cada punto de detención y esperando una entrada del usuario.

Eclipse provee algunas herramientas útiles al momento de generar plug-ins a través del PDE (Plug-in Developement Enviroment) que provee un conjunto de extensiones de la plataforma (vistas, editores, perspectivas, etc) que permiten la generación de plugins dentro del mismo workbench de Eclipse. PDE está basado en la plataforma y en Java Developement Tooling  $(JDT)$ . Para mas información vea [2] o [1].

Junto con los puntos de extensión Eclipse define una API que permite la implementación de las características más comunes que puede necesitar nuestro plug-in.

En la figura 4 podemos ver un esquema de la forma en que nuestro plug-in contribuye con Eclipse.

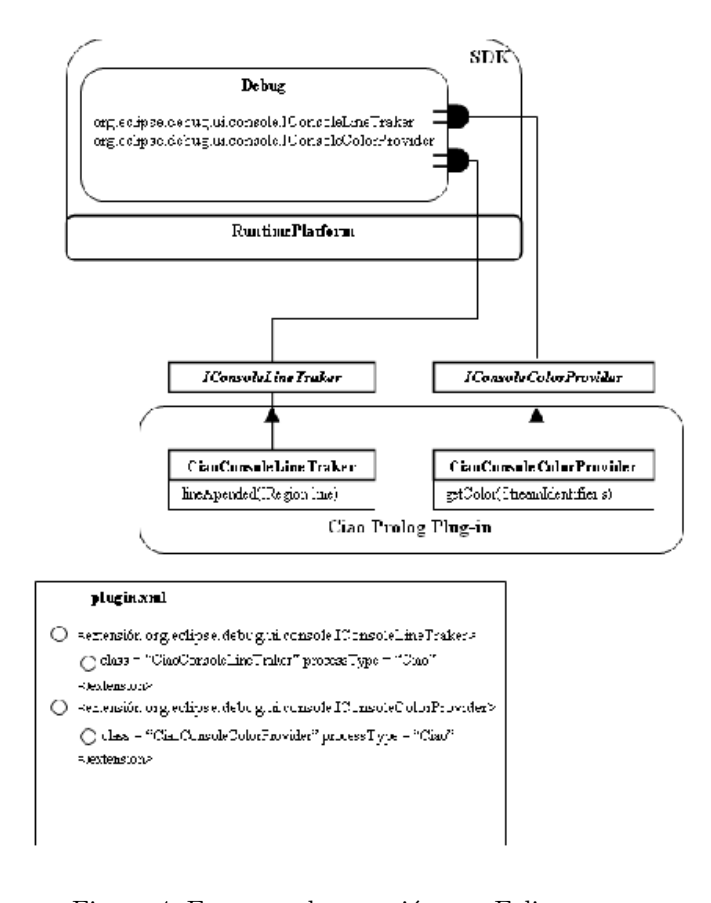

Figura 4: Esquema de conexión con Eclipse

### 5. Conclusiones

Hemos logrado obtener un plug-in para Eclipse utilizable tanto para edición de código Prolog como para lanzamiento y depuración fuente del mismo como puede verse en la figura 1. El plug-in será liberado con las mismas características del Ciao en cuanto se posea una versión lo suficientemente testeada.

En trabajos posteriores se incorporarán distintos elementos que permitan una mayor integración del entorno Eclipse con las herramientas provistas por Ciao .

### Referencias

- [1] IBM. Eclipse- Platform Plug-In Developer Guide. IBM, included documentation eclipse platform edition, 2003.
- [2] Erich Gamma Kent Beck. Contributing to Eclipse. 2003.
- [3] Object Technology International (OTI). Eclipse Platform Technical Overview. OTI, http://www.eclipse.org/whitepapers/eclipseoverview.pdf edition, 2003.
- [4] Proc. of the Workshop on Logic Programming. Understanding the Control Flow of Compiled Prolog Clauses, Debrecen, 1980.
- [5] F. Bueno D. Cabeza M. Carro M. Hermenegildo P. López G. Puebla. The Ciao Prolog System - A Next Generation Multi-Paradigm Programming Environment. Grupo Clip, http://www.ciaohome.org/, the ciao system documentation series edition, August 2004.
- [6] Joe Szurszewsky. We have lift-off: The launching framework in eclipse. http://www.eclipse.org/articles, January 2003.